# **Templateanpassungen**

Als Grundlage wird das [Vector-Template](http://www.dokuwiki.org/template:vector) von [Andreas Härter](http://andreas-haerter.com/) verwendet, welches es ermöglicht das Aussehen von Wikipedia auf eine DokuWiki-Installation zu übertragen. Folgende Anpassungen wurden vorgenommen, um das Template einsatztauglich zu machen:

## **Entfernung des Logos**

In der linken oberen Ecke soll das standardmäßig vorhandene Logo entfernt werden. Dafür ist die Anpassung von zwei Dateien notwendig. In der Datei lib/tpl/vector/main.php, ausgehend vom Stammverzeichnis der Installation, muss in Zeile 725 bis 746 der Inhalt entfernt werden. Zum Zwecke der Nachvollziehbarkeit wird der Inhalt aber nicht gelöscht, sondern lediglich auskommentiert. Dieses Vorgehen wird bei allen Quelltextänderungen angewandt. Damit kann, falls gewünscht, eine entsprechende Funktion auch schnell wieder reaktiviert werden:

```
 <!-- start logo
   <div id="p-logo">
       <?php
       //include default or userdefined logo
      echo "<a href=\"".wl()."\" ";
       if (file_exists(DOKU_TPLINC."user/logo.png")){
           //user defined PNG
          echo "style=\"background-image:url(".DOKU TPL."user/logo.png);\"";
       }elseif (file_exists(DOKU_TPLINC."user/logo.gif")){
           //user defined GIF
          echo "style=\"background-image:url(".DOKU TPL."user/logo.gif);\"";
       }elseif (file_exists(DOKU_TPLINC."user/logo.jpg")){
           //user defined JPG
          echo "style=\"background-image:url(".DOKU TPL."user/logo.jpg);\"";
       }else{
           //default
           echo "style=\"background-
image:url(".DOKU TPL."static/3rd/dokuwiki/logo.png);\"";
       }
      echo " accesskey=\"h\" title=\"[ALT+H]\"></a>\n";
       ?>
   </div>
    end logo -->
```
Da in diesem Falle das entfernen des Logos ein Loch im Layout zurück lässt, muss außerdem die Datei lib/tpl/vector/static/3rd/vector/main-ltr.css angepasst werden, die unter anderem die Anweisungen zur Darstellung des Logos enthält. Hier muss in ca. Zeile 395 die Angabe zum oberen Abstand top: 160px; auf top: 0px; geändert werden, um die Lücke zu schließen:

```
div#panel {
     position: absolute;
     top: 0px;
     padding-top: 1em;
     width: 10em;
     left: 0;
}
```
# **Entfernung der Icons**

Falls Sie die Icons am unteren Ende der Seite entfernen möchten, müssen Sie in der Datei lib/tpl/vector/main.php die Zeilen 843 bis 852 (in der Version Oktober 2012) auskommentieren, die folgenden Code umfassen:

```
<ul id="footer-places" class="noprint">
     <li><?php
         //show buttons, see vector/user/buttons.php to configure them
         if (!empty($_vector_btns) &&
            is array($ vector btns)){
            vector renderButtons($ vector btns);
 }
         ?>
     </li>
  \langle/ul>
```
Bitte beachten Sie, dass die Lizenzbedingungen des Programmierers des Designs es nicht erlauben, den Hinweis zu entfernen. Für Ihr lokales, nichtöffentlich genutztes Einsatzleiterwiki spricht allerdings nichts dagegen dies zu tun. In den im Internet laufenden Wikis sind aus diesem Grund diese Grafiken vorhanden.

# **Anpassung der Toolboxen**

In der Datei lib/tpl/vector/conf/boxes.php zwischen die Einträge ODT-Plugin und dw2pdf-Plugin folgenden Code einfügen (dieser Schritt wird derzeit übergangen):

```
 //pdfbook plugin: add/remove selection
         if (file_exists(DOKU_PLUGIN."bookcreator/action.php") &&
             !plugin_isdisabled("bookcreator")){
         $_vector_boxes["p-coll-print_export"]["xhtml"] .= " <li
id=\"coll-create-book\"><a href=\"".wl(cleanID(getId()), array("do" =>
"addtobook"))."\"
rel=\"nofollow\">".hsc($lang["vector_exportbxdef_createbook"])."</a></li>\n"
;
         }
```
Nun muss in der Inhalt der Datei lib/tpl/vector/conf/boxes.php die folgende Stelle im Quelltext gesucht werden:

```
 //html2pdf plugin
     //see <http://www.dokuwiki.org/plugin:html2pdf> for info
     } else if (file_exists(DOKU_PLUGIN."html2pdf/action.php") &&
                         !plugin_isdisabled("html2pdf")){
                 $_vector_boxes["p-coll-print_export"]["xhtml"] .= "
<li id=\"coll-download-as-rl\"><a href=\"".wl(cleanID(getId()), array("do"
\Rightarrow "export pdf"))."\"
rel=\"nofollow\">".hsc($lang["vector_exportbxdef_downloadpdf"])."</a></li>\n
";
     }
```
und unterhalb des eben zitierten Texts folgenden Codeblock einfügen:

// Links auf diese Seite, Seitenindex und letzte Änderungen anzeigen, falls

```
der Benutzer angemeldet ist (Vereinigung von Export- und Toolbox um keinen
Platz zu verschwenden)
      if (\text{stoainname} != "") if (actionOK("backlink")){ //check if action is disabled
                 $_vector_boxes["p-coll-print_export"]["xhtml"] .= "
<li id=\"t-whatlinkshere\"><a href=\"".wl(cleanID(getId()), array("do" =>
"backlink"))."\">".hsc($lang["vector toolbxdef whatlinkshere"])."</a></li>\n
"; //we might use tpl actionlink("backlink", "", "",
hsc($lang["vector toolbxdef whatlinkshere"]), true), but it would be the
only toolbox link where this is possible... therefore I don't use it to be
consistent
 }
             if (actionOK("recent")){ //check if action is disabled
                 $_vector_boxes["p-coll-print_export"]["xhtml"] .= "
<li id=\"t-recentchanges\"><a href=\"".wl("", array("do" => "recent"))."\"
rel=\"nofollow\">".hsc($lang["btn_recent"])."</a></li>\n"; //language comes
from DokuWiki core
 }
             // Inhalt senden
             $_vector_boxes["p-coll-print_export"]["xhtml"] .= " <li
id=\"t-sendpage\"><a href=\"".wl(cleanID(getId()), array('do' =>
'sendpagecontent'))."\">".hsc($lang["vector_toolbxdef_sendpagecontent"])."</
a>>/li>\n";
     }
         if (actionOK("index")){ //check if action is disabled
                 $_vector_boxes["p-coll-print_export"]["xhtml"] .= "
\langleli id=\"t-special\"><a href=\"".wl("", array("do" => "index"))."\"
rel=\"nofollow\">".hsc($lang["vector_toolbxdef_siteindex"])."</a></li>\n";
     }
// Export drucken
(hier folgt nun der Drucken-Link im schon vorhandenen Quelltext)
```
#### **Anpassungen der Tabs**

In der Datei conf/tabs.php muss im Bereich LEFT NAVIGATION der Inhalt bis zum Bereich RIGHT NAVIGATION alles gelöscht und dafür eingefügt werden:

```
// Anfang modifizierter Quelltext
//article tab
//ATTENTION: "ca-nstab-main" is used as css id selector!
if (substr(getID(), 0, strlen("wiki:user:")) !== "wiki:user:"){
     $_vector_tabs_left["ca-nstab-main"]["text"] = $lang["vector_article"];
}else{
     $_vector_tabs_left["ca-nstab-main"]["text"] = $lang["vector_userpage"];
}
$_vector_tabs_left["ca-nstab-main"]["accesskey"] = "V";
if ($vector context !== "discuss"){ //$vector context was defined within
main.php
    $vector tabs left["ca-nstab-main"]["wiki"] = ":".getID();
     $_vector_tabs_left["ca-nstab-main"]["class"] = "selected";
}else{
```

```
$ vector tabs left["ca-nstab-main"]["wiki"] = ":".substr(getID(),
strlen(tpl_getConf("vector_discuss_ns"))-1);
}
//hide some tabs for anonymous clients (closed wiki)?
if (empty($conf["useacl"]) || //are there any users?
     $loginname !== "" || //user is logged in?
     !tpl_getConf("vector_closedwiki")){
     //discussion tab
     //ATTENTION: "ca-talk" is used as css id selector!
     if (tpl_getConf("vector_discuss")){
        $vector tabs left["ca-talk"]["text"] = $lang['vector discussion"];
        if ($vector context === "discuss"){ //$vector context was defined
within main.php
            $vector tabs left["ca-talk"]["wiki"] = ":".getID();
            $vector tabs left["ca-talk"]["class"] = "selected";
         }else{
            $vector tabs left["ca-talk"]["wiki"] =
tpl qetConf("vector discuss ns").getID();
 }
     }
}
```
Im Bereich RIGHT NAVIGATION bis zum Hinweis ATTENTION wird ebenfalls alles gelöscht und dafür eingefügt:

```
// Tabs "Lesen - Bearbeiten - Ältere Versionen" erst erscheinen lassen, wenn
ein User angemeldet ist
if (\frac{\epsilon}{2}) and \epsilon = ""){
//read tab
if(!empty($INFO["exists"])){
     //ATTENTION: "ca-view" is used as css id selector!
    $vector tabs right["ca-view"]["text"] = $lang['vector read"];
    if ($vector context !== "discuss"){ //$vector context was defined within
main.php
         $_vector_tabs_right["ca-view"]["wiki"] = ":".getID();
         if ($ACT === "show") { //$ACT comes from DokuWiki core
            $vector tabs right["ca-view"]["class"] = "selected";
 }
     }else{
         $_vector_tabs_right["ca-view"]["wiki"] = ":".substr(getID(),
strlen(tpl_getConf("vector_discuss_ns"))-1);
     }
}
//hide some tabs for anonymous clients (closed wiki)?
```

```
if (empty($conf["useacl"]) || //are there any users?
     $loginname !== "" || //user is logged in?
     !tpl_getConf("vector_closedwiki")){
    //edit/create/show source tab
     //ATTENTION: "ca-edit" is used as css id selector!
     $_vector_tabs_right["ca-edit"]["href"] = wl(cleanID(getId()),
array("do" => "edit", "rev" => (int)$rev), false, "\&");
    $vector tabs right["ca-edit"]["accesskey"] = "E";
     if (!empty($INFO["writable"])){ //$INFO comes from DokuWiki core
         if (!empty($INFO["draft"])){
            $vector tabs right["ca-edit"]["href"] = wl(cleanID(getId()),
array("do" => "dratt", "rev" => (int)$rev), false, "\&");
            $vector tabs right["ca-edit"]["text"] = $lang['btn draff1";//language comes from DokuWiki core
         }else{
             if(!empty($INFO["exists"])){
                $vector tabs right["ca-edit"]["text"] =
$lang["vector_edit"];
             }else{
                $vector tabs right["ca-edit"]["text"] =
$lang["vector_create"];
 }
 }
     }elseif (actionOK("source")){ //check if action is disabled
        $vector tabs right["ca-edit"]["text"] = $lang['btn source"];
//language comes from DokuWiki core
        $vector tabs right["ca-edit"]["accesskey"] = "E";
     }
     if ($ACT === "edit"){ //$ACT comes from DokuWiki core
        $vector tabs right["ca-edit"]["class"] = "selected";
     }
    //old versions/revisions tab
    if (!empty($INFO["exists"]) &&
         actionOK("revisions")){ //check if action is disabled
         //ATTENTION: "ca-history" is used as css id selector!
        $vector tabs right["ca-history"]["text"] = $lang['btn revs"];
//language comes from DokuWiki core
         $_vector_tabs_right["ca-history"]["href"] =
wl(cleanID(getId()), array("do" => "revisions"), false, "&");
        $vector tabs right["ca-history"]["accesskey"] = "O";
         if ($ACT === "revisions"){ //$ACT comes from DokuWiki core
             $_vector_tabs_right["ca-history"]["class"] = "selected";
 }
    }
    //(un)subscribe tab
     //ATTENTION: "ca-watch" is used as css id selector!
```

```
 if (!empty($conf["useacl"]) &&
         !empty($conf["subscribers"]) &&
        !empty($loginname)){ //$loginname was defined within main.php
         if (empty($INFO["subscribed"]) && //$INFO comes from DokuWiki core
             actionOK("subscribe")){ //check if action is disabled
             $_vector_tabs_right["ca-watch"]["href"] = wl(cleanID(getId()),
array("do" => "subscripte"), false, ">"$vector tabs right["ca-watch"]["text"] =
$lang["btn_subscribe"]; //language comes from DokuWiki core
         }elseif (actionOK("unsubscribe")){ //check if action is disabled
            $vector tabs right["ca-watch"]["href"] = wl(cleanID(getId()),
array("do" => "unsubscript"), false, "&");
             $_vector_tabs_right["ca-watch"]["text"] =
$lang["btn_unsubscribe"]; //language comes from DokuWiki core
 }
     }
}
// Abschluss Abfrage ob User angemeldet ist
}
```
// Ende modifizierter Quelltext

#### **Anpassungen der Sprachdatei**

In der Sprachdatei muss die Zeile

```
$lang["vector_exportbox"] = "Drucken/exportieren";
```
geändert werden in:

\$lang["vector\_exportbox"] = "Funktionen";

In der gleichen Datei muss

\$lang["vector\_toolbxdef\_siteindex"] = "Seitenindex";

geändert werden in

\$lang["vector\_toolbxdef\_siteindex"] = "Inhaltsverzeichnis";

Außerdem müssen im Block default toolbox die Zeilen

\$lang["vector\_toolbxdef\_sendpagecontent"] = "Artikel senden";

eingefügt werden.

## **CSS-Änderungen**

Am Ende der Datei

lib/tpl/vector/css/static/screen.css

muss folgende Angabe zur Breite hinzugefügt werden:

```
/* begrenzte Breite der Quicksearch-Ergebnisliste */
#qsearch__out,
#qsearch__out ul {
  width: 27em;
   *width: 26em; /* do not remove the star in front, attribute hack for MS
IE6/7 */
}
```
Andernfalls kann sich die Suchergebnisliste die noch während der Eingabe erscheint über die ganze Seitenbreite erstrecken.

## **Konfigurationsanpassungen**

In der Datei

lib/tpl/vector/conf/default.php

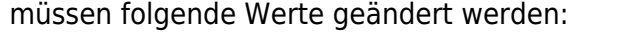

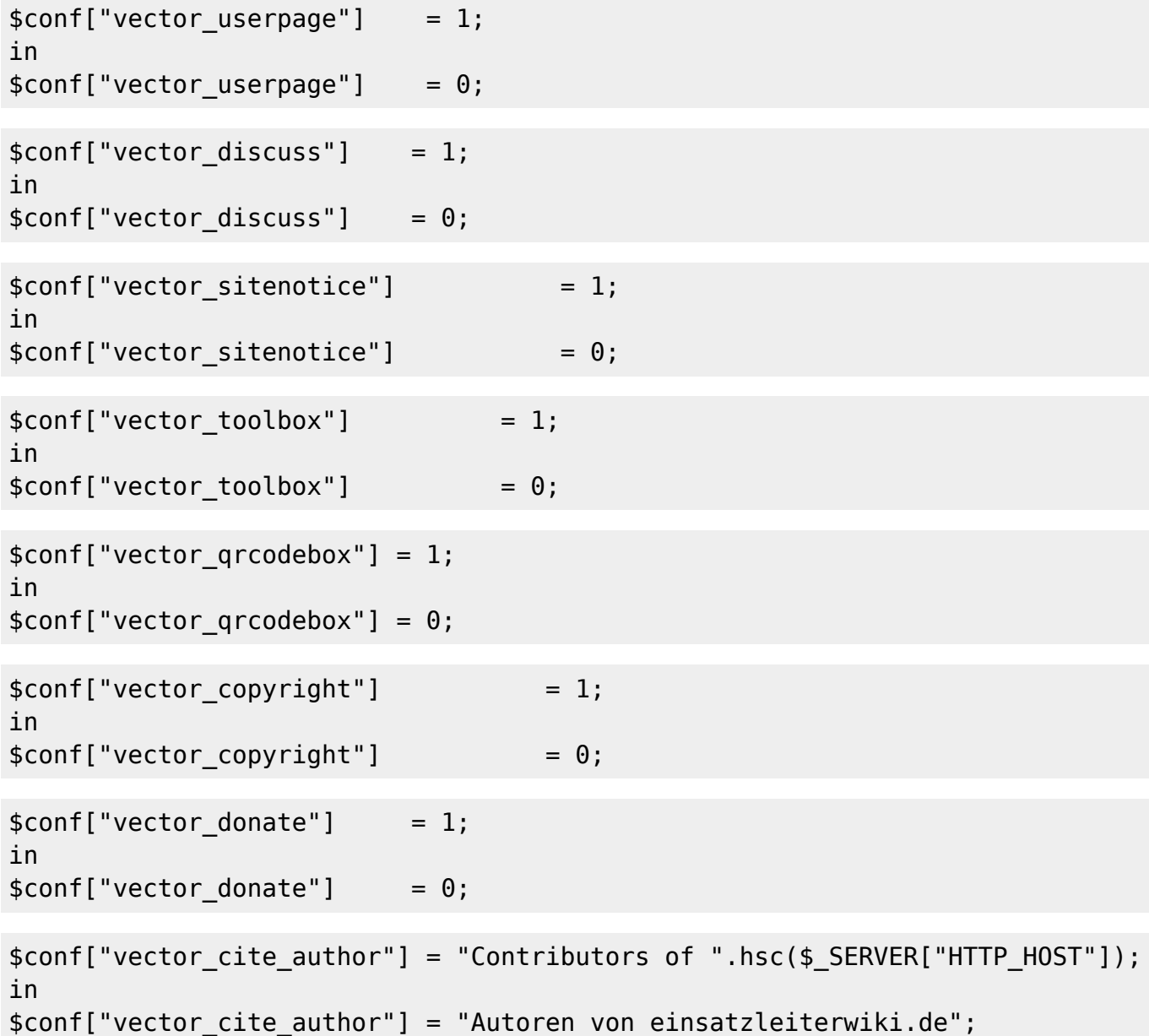

```
$conf["vector_cite_author"] = "Anonymous Contributors";
in
$conf["vector_cite_author"] = "Autoren von einsatzleiterwiki.de";
```